## **CONSOLE DE MONITORING**

## PRÉSENTATION

Disponible à partir de la version 3.5.5 de BlueMind, la console de monitoring est un outil permettant de vérifier rapidement l'état<br>Disponible de la population de la version 3.5.5 de BlueMind, la console de monitoring est de santé d'un serveur BlueMind. Elle vérifie notamment le bon paramétrage du serveur, la mémoire et l'espace disque disponibles ainsi que de nombreux points internes à BlueMind.

Toutes les vérifications effectuées sont accessibles via l'API, ce qui permet de l'intégrer à tous les systèmes de supervision. A noter qu'elle ne remplace pas un système de supervision et ne gère pas notamment l'historisation des résultats.

## INSTALLATION

Installer le plugin *node-monitoring* sur tous les serveurs :

aptitude install bm-plugin-node-monitoring

Puis les deux suivants sur le serveur principal :

aptitude install bm-plugin-core-monitoring bm-plugin-admin-console-monitoring

Le premier permet de communiquer avec les nœuds précédemment installés sur les serveurs, le second apporte l'interface graphique de la console d'administration.

Enfin, redémarrer BlueMind :

H

H

bmctl restart

## UTILISATION

Une fois l'installation finalisée, une nouvelle section apparaît dans la console d'administration : "Monitoring console" :

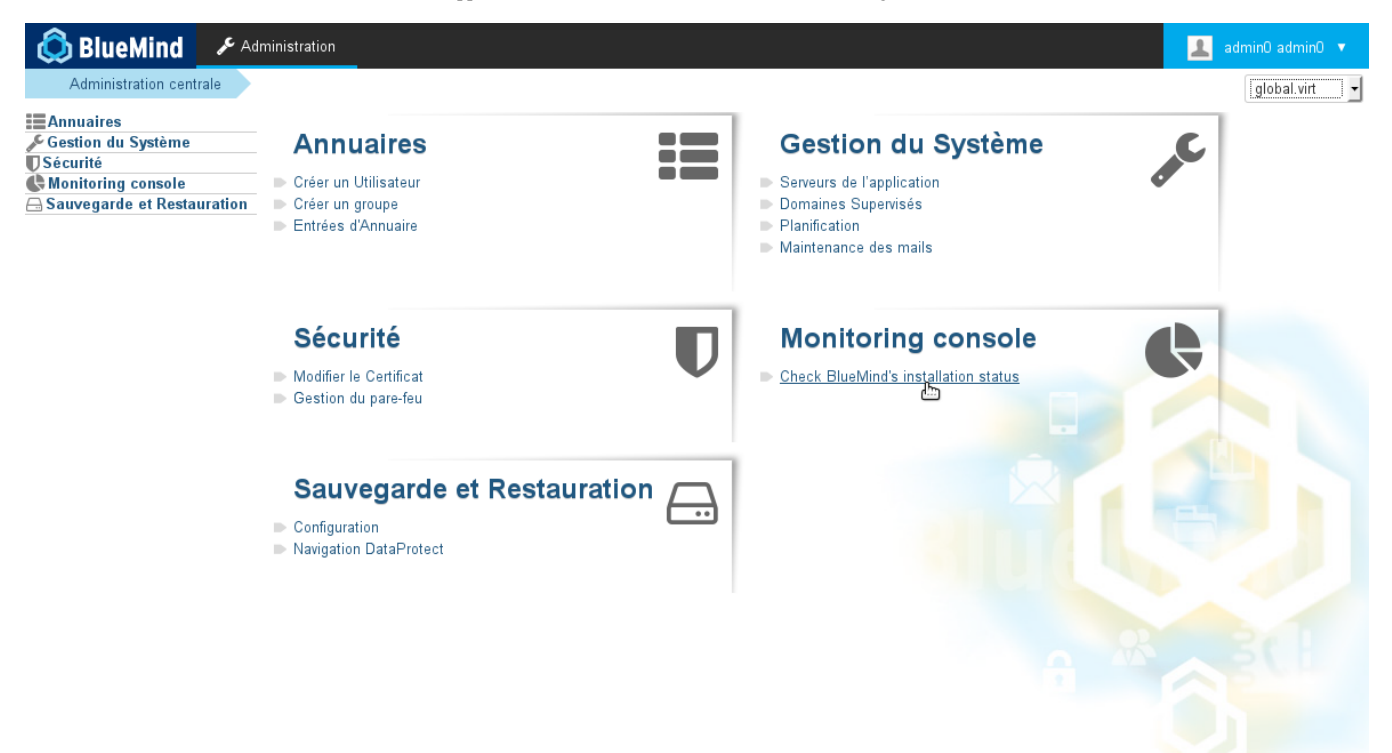

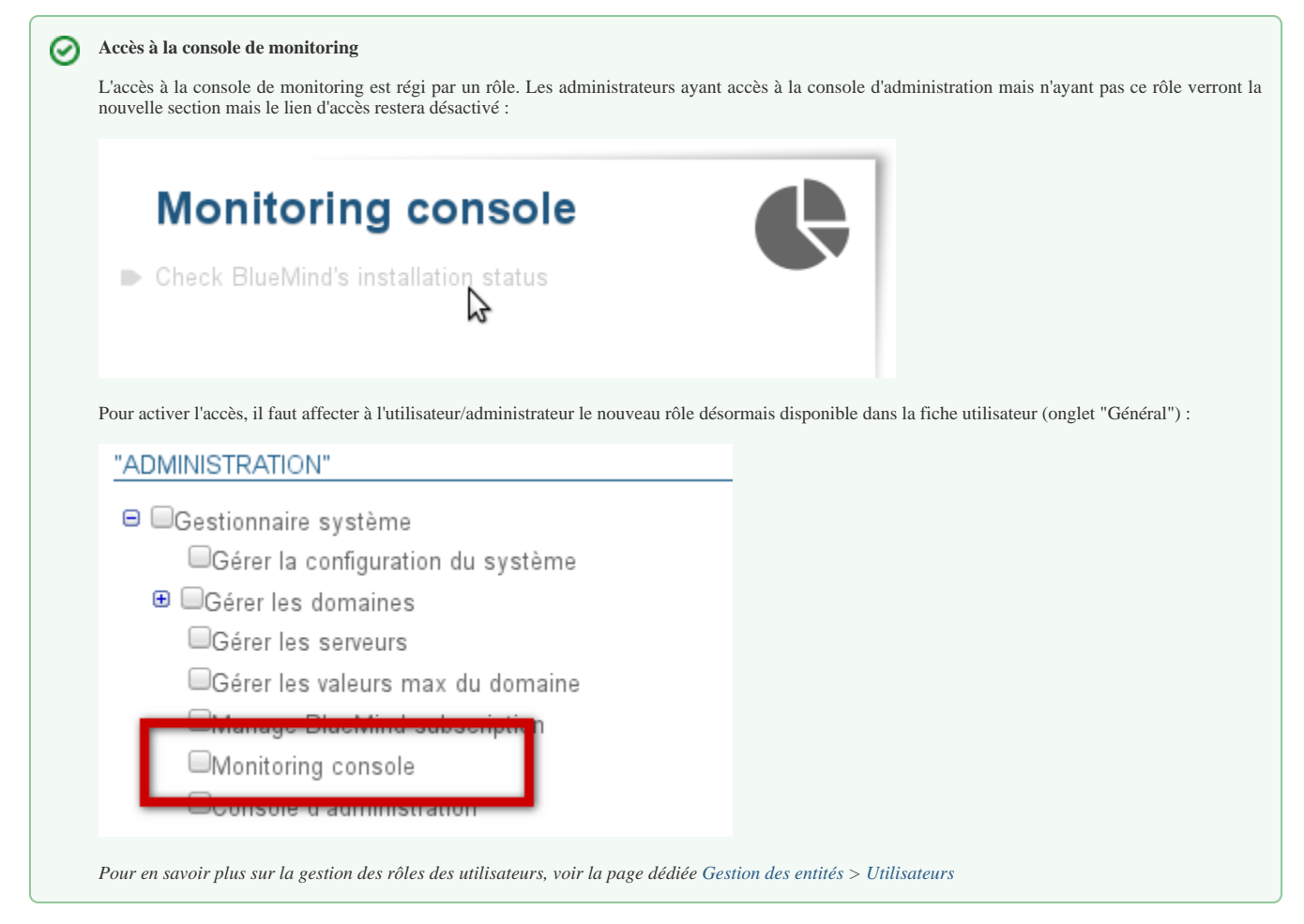

En cliquant sur le lien, les scripts de monitoring sont lancés et vous accédez alors à l'état des serveurs et des services :

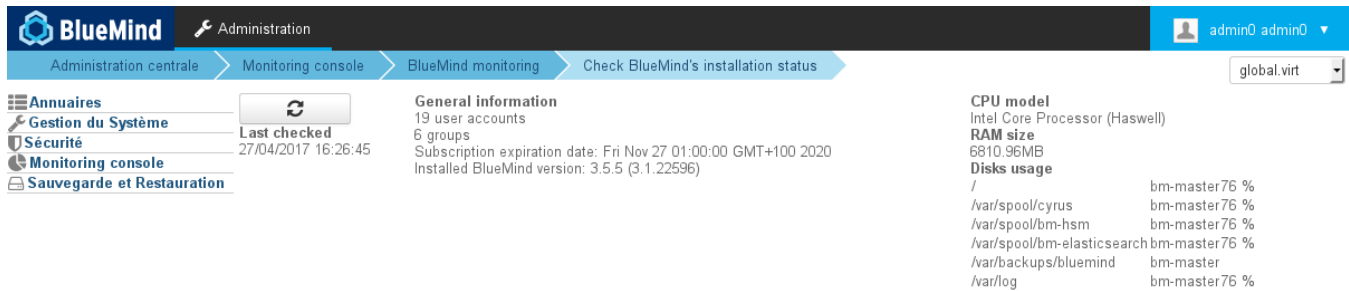

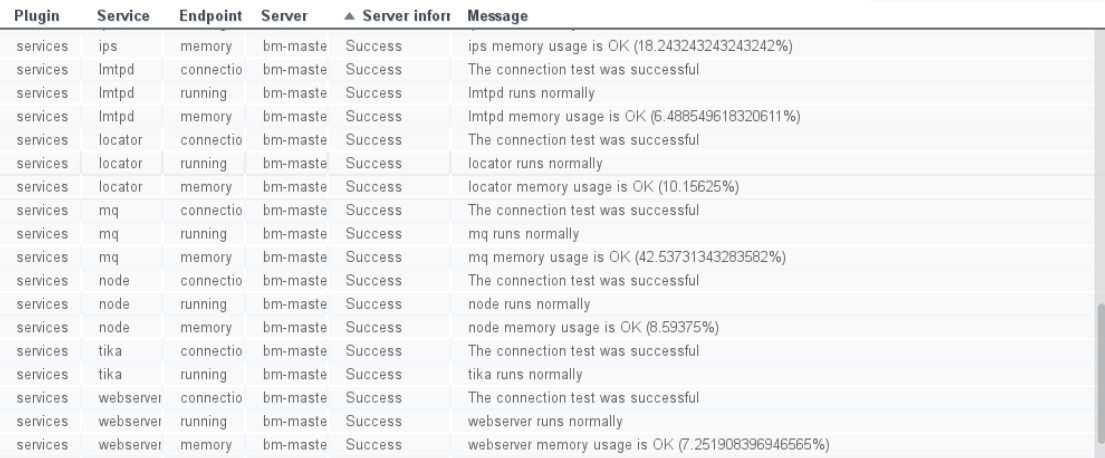

Error Warning Success

- la section "General information" présente les informations générales de BlueMind : nombres d'utilisateurs et groupes, information de la souscription, version installée
- en haut à droite se trouvent les informations système concernant la machine principale sur laquelle BlueMind est installée ó

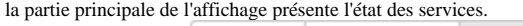

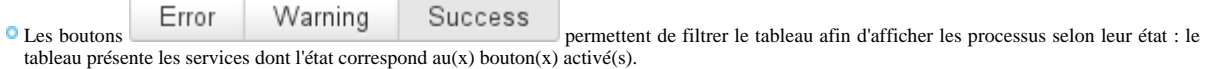

Un clic sur une en-tête de colonne permet de trier l'affichage alphabétiquement suivant cette colonne. Un clic sur la colonne déjà sélectionnée inverse l'ordre d'affichage, toujours sur cette même colonne.